УТВЕРЖДАЮ Первый заместитель генерального <sup>®</sup> директора АО «НИЦПВ» пьски *-Р* Д.М. Михайлюк «ницяв « 08 г. июня 2019 г. HOCKB

# **Микроскопы измерительные оптические STM7**

# **Методика поверки**

Москва 2019

 $\,$  I

#### 1 Область применения

Настоящая методика распространяется на микроскопы измерительные оптические STM7 фирмы OLYMPUS Corporation, Япония (далее - микроскопы), предназначенные для измерений линейных размеров по осям Х, Ү и Z элементов рельефа поверхности твердотельных объектов, и устанавливает методы и средства их первичной и периодической поверок.

Интервал между поверками - 1 год.

#### 2 Операции поверки

При проведении поверки должны быть выполнены следующие операции, указанные в таблице 1:

| No<br>$\pi/\pi$ | Наименование операций                                                                               | Номер<br>пункта<br>методики | Обязательность проведения<br>операций при |                          |
|-----------------|----------------------------------------------------------------------------------------------------|-----------------------------|-------------------------------------------|--------------------------|
|                 |                                                                                                    |                             | первичной<br>поверке                      | периодической<br>поверке |
|                 | Внешний осмотр, проверка комплектности.<br>Идентификация программного обеспечения.                  | 7.1                         | да                                        | да                       |
|                 | Опробование микроскопа                                                                              | 7.2                         | да                                        | да                       |
| 3               | Определение диапазона и абсолютной погреш-<br>ности измерений линейных размеров по оси Z            | 7.3.1                       | да                                        | ла                       |
| $\overline{4}$  | Определение диапазона и абсолютной погреш-<br>ности измерений линейных размеров в плоско-<br>сти ХҮ | 7.3.2                       | ла                                        | ла                       |

Таблица 1 - Операции, выполняемые при проведении поверки.

#### 3 Средства поверки

При проведении поверки применяются следующие средства поверки:

- мера длины штриховая типа IIБ по ГОСТ 12069-90 (диапазон измерений 0-200 мм, класс точности 1 по ГОСТ 12069-90) - поверочный образец ПО-1.

-меры длины концевые плоскопараллельные 3-го разряда согласно Государственной поверочной схеме (Приказ Росстандарта от 29.12.2018 №2840) из набора №1 (83 шт.):

- номинальное значение 5 мм, (далее  $\Pi$ O-2)
- номинальное значение 25 мм, (далее  $\Pi$ O-3)
- номинальное значение 30 мм (далее ПО-4)
- номинальное значение 80 мм, (далее ПО-5)
- номинальное значение 90 мм, (далее ПО-6)

- мера ширины и периода специальная МШПС-2.0К (Госреестр №33598-06) – поверочный образец ПО-7.

Допускается использование других средств поверки, по характеристикам не уступающим указанным.

#### 4 Требования безопасности

При проведении поверки соблюдают требования ГОСТ 12.3.019-80 «Правила эксплуатации электроустановок потребителем».

#### 5 Требования к квалификации поверителей

К проведению поверки допускаются лица:

- имеющие опыт работы с микроскопами измерительными оптическими;

- прошедшие обучение и имеющие удостоверение поверителя;

- изучившие техническое описание и руководство по эксплуатации поверяемого микроскопа измерительного оптического STM7 и методику его поверки.

#### **6 Условия поверки и подготовка к ней**

6.1. При проведении поверки должны быть соблюдены следующие условия: - температура окружающей среды, ° С .........................................................................19-21 - атмосферное давление, кПа......................................................................................... 92-104 - относительная влажность воздуха, % не более............................................................... 75 - напряжение питания от сети переменного тока частотой 50/60 Гц, В.........210-230

6.2 Подготовку микроскопа к работе провести в соответствии с инструкцией по эксплуатации.

6.3 Перед проведением поверки микроскоп должен быть выдержан во включенном состоянии не менее 2 часов.

#### **7 Проведение поверки**

# **7.1 Внешний осмотр, проверка комплектности. Идентификация программного обеспечения**

7.1.1 При внешнем осмотре установить:

- соответствие комплектности (без запасных частей и инструмента), указанной в руководстве по эксплуатации;

- надёжность крепления соединительных элементов;

- отсутствие повреждений и дефектов, влияющих на работоспособность и метрологические характеристики микроскопа;

- наличие на микроскопе заводского номера и товарного знака фирмы-изготовителя.

7.1.2 Для идентификации программного обеспечения (ПО) микроскопа необходимо: - включить микроскоп;

- запустить рабочую программу микроскопа согласно руководству по эксплуатации;

- активировать пункт меню «Help»;

- активировать подменю «Version Information»,

В открывшемся информационном окне скачать:

- идентификационное наименование ПО (в верхнем левом углу);

- номер версии программного обеспечения.

Микроскоп считается прошедшим операцию поверки по п.7.1 с положительным результатом, если выполнены требования п.7.1.1 и идентификационные признаки ПО микроскопа соответствуют значениям, приведенным в таблице 2.

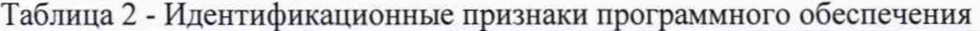

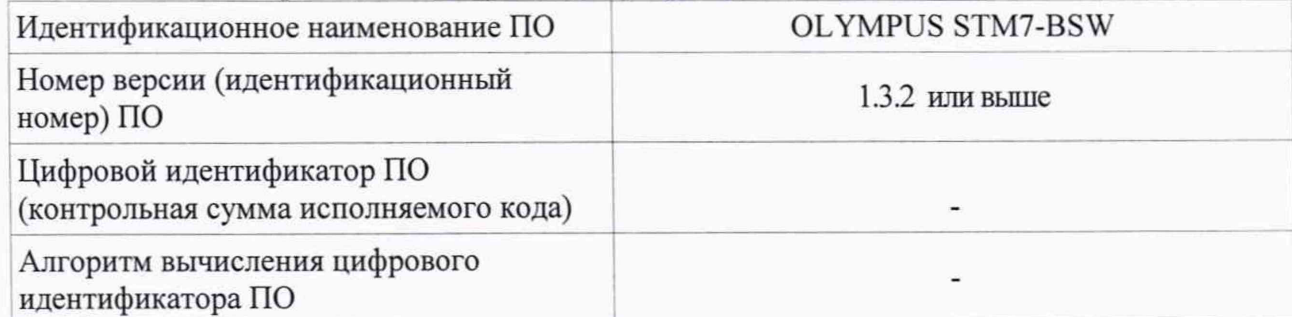

#### **7.2 Опробование**

7.2.1 После включения микроскопа выдержать его во включенном состоянии не менее 2-х часов.

7.2.2 Установить на столик образцов микроскопа поверочный образец ПО-1 (Мера длины штриховая типа ПБ). В соответствии с руководством по эксплуатации микроскопа, отрегулировать межзрачковое расстояние окулярного тубуса и произвести диоптрийную коррекцию окуляров.

Путём перемещения кронштейна осветителя отражённого света вверх и вниз по вертикали при помощи ручки грубой фокусировки, расположенной на фокусирующем блоке микроскопа, либо при помощи кнопок FOCUS (ФОКУСИРОВКА), расположенных на корпусе контроллера STM7-MCZ добиться получения сфокусированного изображения рабочего участка штриховой меры ПО-1. Используя ручку точной фокусировки, расположенную на фокусировочном блоке микроскопа, либо ручки грубой/точной фокусировки контроллера блока автоматической фокусировки, осуществить тонкую подстройку положения образца относительно фокальной плоскости объектива.

7.2.3 Произвести измерение расстояния между соседними штрихами штриховой меры ПО-1.

7.2.4 Результаты опробования считаются положительными, если выполнены требования п.п.7.2.2-7.2.3 и на экране отображается измеренное расстояние.

#### **7.3 Определение метрологических характеристик.**

### **7.3.1 Определение диапазона и абсолютной погрешности измерений линейных размеров по оси Z.**

7.3.1.1 Составить из мер длины концевых плоскопараллельных (ПО-2 - ПО-6) методом притирки составную концевую меру общей длиной, соответствующей значению (в мм), указанному в таблице 3.

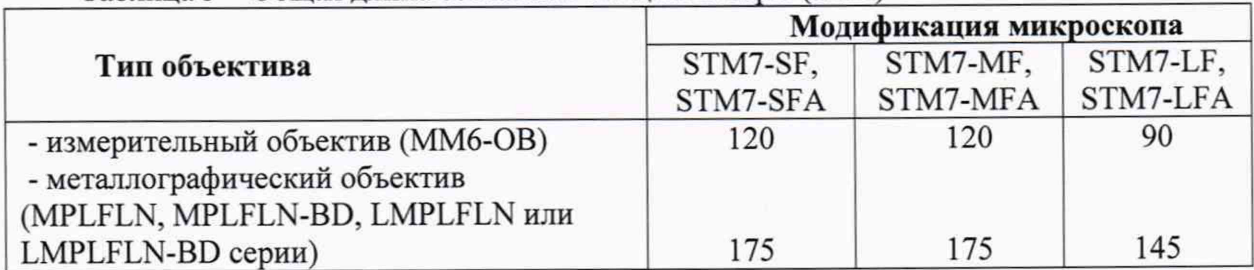

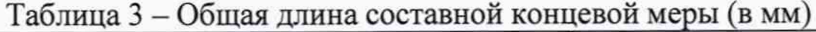

7.3.1.2 Установить на предметный столик микроскопа составную меру по п.7.3.1.1, ориентировав рабочие поверхности меры в горизонтальной плоскости, и провести измерения длины меры вдоль оси Z в количестве *п* =10 раз, каждый раз регистрируя измеренное значение *Н,* (в мм), которое соответствует максимальному значению диапазона измерений по оси Z.

7.3.1.3 Определить среднее значение высоты по формуле:

$$
\overline{H} = \frac{1}{10} \sum_{i=1}^{10} H_i
$$

7.3.1.4 Определить абсолютную погрешность измерений линейных размеров по оси Z на верхней границе диапазона по формуле

$$
\Delta_1 = \left| \overline{H} - \sum_{j=1}^m L_j \right|
$$

гле

 $m$  - количество концевых мер, входящих в составную концевую меру длины по п.7.3.1.1.,  $L_i$  – действительное значение длины (в мм) концевой меры с номером  $j$  ( $j=1, ..., m$ ), входящей в составную концевую меру длины по п.7.3.1.1.

7.3.1.5 Установить на предметный столик микроскопа поверочный образец ПО-2, ориентировав его вдоль оси Z, располагая рабочие поверхности концевой меры длины в горизонтальной плоскости, провести измерения высоты, образуемой концевой мерой, в количестве  $n = 10$  раз, каждый раз регистрируя измеренное значение  $h_i$  (в мм).

7.3.1.6 Определить среднее значение высоты по формуле:

$$
\overline{h}^{(2)} = \frac{1}{10} \sum_{i=1}^{10} h_i
$$

7.3.1.7 Определить абсолютную погрешность измерений линейных размеров по оси Z на нижней границе диапазона по формуле

$$
\Delta_2 = \left| \overline{h}^{(2)} - H_2 \right|
$$

где Н<sub>2</sub> - действительное значение высоты выступов в шаговой структуре, указанное в свидетельстве о поверке меры МШПС-2.0К, и выраженное в мм.

7.3.1.8 Установить на предметный столик микроскопа поверочный образец ПО-3, ориентировав его вдоль оси Z, располагая рабочие поверхности концевой меры длины в горизонтальной плоскости, провести измерения высоты, образуемой концевой мерой, в количестве  $n = 10$  раз, каждый раз регистрируя измеренное значение  $h_i$  (в мм).

7.3.1.9 Определить среднее значение высоты по формуле:

$$
\overline{h}^{(3)} = \frac{1}{10} \sum_{i=1}^{10} h_j
$$

7.3.1.10 Определить абсолютную погрешность измерений линейных размеров по оси Z в середине диапазона по формуле

$$
\Delta_3 = \left| \overline{h}^{(3)} - H_3 \right|
$$

где  $H_3$  - действительное значение длины (в мм) для поверочного образца ПО-3.

7.3.1.11 Результаты поверки по п.7.3.1 считать положительными, если выполнены условия:

$$
1000\Delta_1 \le 3 + H_1/10,
$$
  
\n
$$
1000\Delta_2 \le 3 + H_2/10,
$$
  
\n
$$
1000\Delta_3 \le 3 + H_3/10
$$

При этом следует считать, что абсолютная погрешность измерений линейных размеров по оси Z во всем диапазоне находится внутри границ ±(3+L/10)мкм (где L - измеряемая длина в мм), диапазоном измерений линейных размеров (в мм) по оси Z следует считать диапазон, указанный в таблице 4.

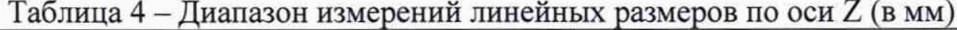

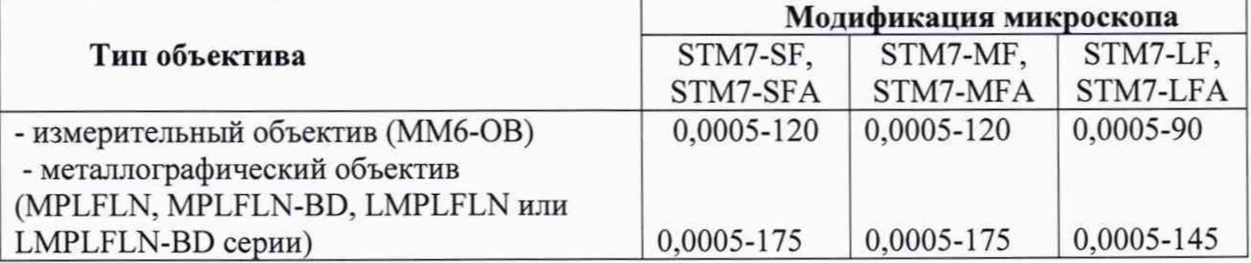

## **7.3.2 Определение диапазона и абсолютной погрешности измерений линейных размеров в плоскости XY**

7.3.2.1 Установить на столик образцов микроскопа поверочный образец ПО-1 (мера длины штриховая типа ПБ по ГОСТ 12069-90).

7.3.2.2 Ориентировать меру вдоль оси X с погрешностью не более 0,2 градуса. Для проверки указанной ориентации выставить меру в начальное положение таким образом, чтобы один из краев первого штриха меры, соответствующего нулевой отметке, находился в центре поля зрения. Переместить меру вдоль оси X на расстояние 50 мм, при этом положение штриха меры, соответствующего отметке 50 мм, должно быть смещено на изображении вдоль оси Y не более чем на 0,2 мм. Если данное требование не выполняется, изменить ориентацию меры и повторять вышеуказанную операцию до достижения требуемой ориентации.

7.3.2.3 Провести измерения линейных размеров по поверочному образцу ПО-1 для номинальных значений, указанных в таблице 5.

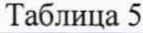

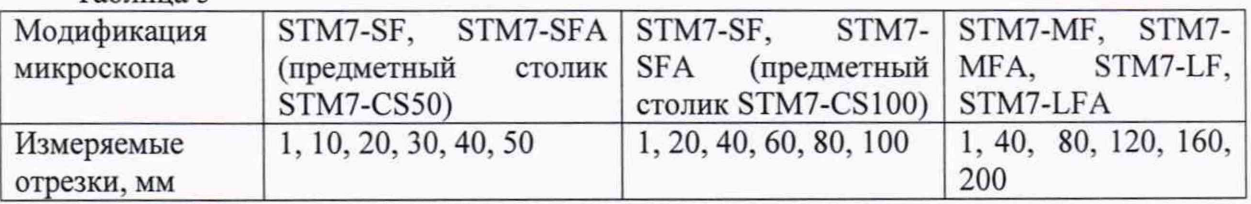

7.3.2.4 Для каждого линейного размера  $X_i$  из табл. 5 провести измерения не менее 5 раз, вычислить среднее значение *X*, (в мм). Определить абсолютную погрешность измерений для отрезка  $X_i$  по формуле

$$
\Delta_i(X) = \left| \overline{X}_i - X_{i(nacn)} \right|
$$

где  $X_{i(\text{nacon})}$  - паспортное значение (в мм) для номинального размера  $X_i$ , указанное в паспорте на меру ПО-1.

7.3.2.5 Ориентировать меру вдоль оси Y с погрешностью не более 0,2 градуса. Для проверки указанной ориентации выставить меру в начальное положение таким образом, чтобы один из краев первого штриха меры, соответствующего нулевой отметке, находился в центре поля зрения. Переместить меру вдоль оси Y на расстояние 50 мм, при этом положение штриха меры, соответствующего отметке 50 мм, должно быть смещено на изображении вдоль оси X не более чем на 0,2 мм. Если данное требование не выполняется, изменить ориентацию меры и повторять вышеуказанную операцию до достижения требуемой ориентации.

7.3.2.6 Провести измерения линейных размеров по поверочному образцу ПО-1 для номинальных значений, указанных в таблице 5.

7.3.2.7 Для каждого линейного размера  $Y_i$  из табл. 5 провести измерения не менее 5 раз, вычислить среднее значение  $\bar{Y}_i$  (в мм). Определить абсолютную погрешность измерений для отрезка Y, по формуле

$$
\Delta_i(Y) = \left| \overline{Y}_i - Y_{i(nacn)} \right|
$$

где  $Y_{i(nacn)}$  - паспортное значение (в мм) для номинального размера  $X_i$ , указанное в паспорте на меру ПО-1.

7.3.2.8 Результаты поверки по п.7.3.2 считать положительными, если выполнены условия:

 $1000 \Delta_i(X) \leq 1.5 + X_i/50$  и

 $1000 \Delta$ <sub>i</sub> $(Y) \le 1, 5 + Y_i/50$ 

для всех значений  $X_i$  и  $Y_i$  из таблицы 5.

При этом следует считать, что абсолютная погрешность измерений линейных размеров по осям **X, Y** во всем диапазоне находится внутри границ **±(1,5+L /50)mkm** (где **L** - измеряемая длина в мм), диапазоном измерений линейных размеров по осям **X, Y** следует считать диапазон, указанный в таблице 6.

| Модифи-    | STM7-SF, STM7-    | STM7-SF, STM7-     | STM7-MF,   | STM7-LF,   |  |  |  |
|------------|-------------------|--------------------|------------|------------|--|--|--|
| кация мик- | SFA (предметный   | SFA (предметный    | STM7-MFA   | STM7-LFA   |  |  |  |
| роскопа    | столик STM7-CS50) | столик STM7-CS100) |            |            |  |  |  |
| Диапазон   | $0,0005 - 50$     | 0,0005-100         | 0,0005-200 | 0,0005-250 |  |  |  |
| измерений  |                   |                    |            |            |  |  |  |
| по осям Х, |                   |                    |            |            |  |  |  |
| Y, mm      |                   |                    |            |            |  |  |  |

Таблица 6 - Диапазон измерений линейных размеров по осям X, Y

#### 8 Оформление результатов поверки

8.1 Результаты поверки оформляются протоколом, который хранится в организации, проводившей поверку.

8.2 Микроскоп, удовлетворяющий требованиям настоящей методики, признают годным к применению и на него выдают свидетельство о поверке в соответствии с Приказом Минпромторга России от 02.07.2015 г. №1815. Знак поверки наносится на свидетельство о поверке и на лицевую панель микроскопа в виде наклейки в соответствии с рисунком внешнего вида, приведенным в описании типа.

8.3 При отрицательных результатах поверки микроскоп запрещают к применению и выдают извещение о непригодности с указанием причин по установленной форме.

Начальник отдела АО «НИЦПВ» к.ф.-м.н. *Auch* Mutroxляев В.Б.